## TEL TRAINING UCD SLCL

## SUPPORTING STUDENT COLLABORATIVE PROJECTS WITH A VIRTUAL LEARING SPACE

This document will show you how to support students in their group work with the use of Brightspace. We will focus on the following:

- Creating Lockers spaces that allow students to exchange documents
- Using Forums for communication within the group
- . Using Virtual Classroom tool for live communication within a group

### **To set up with group work, you might start with setting groups within Brightspace.**

Start with creating a Groupset from a My Class drop down m e n u

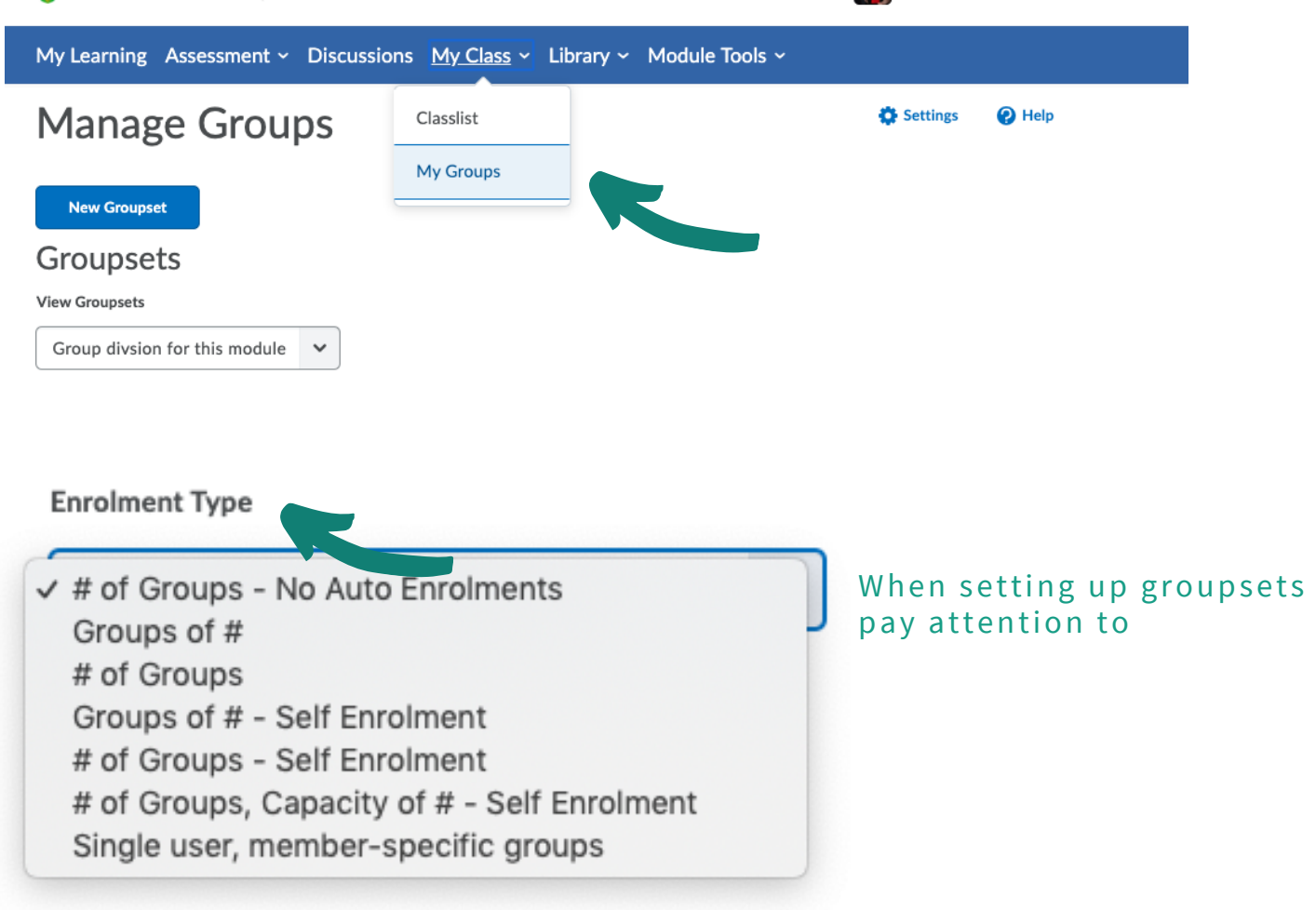

# TEL TRAINING UCD SLCL

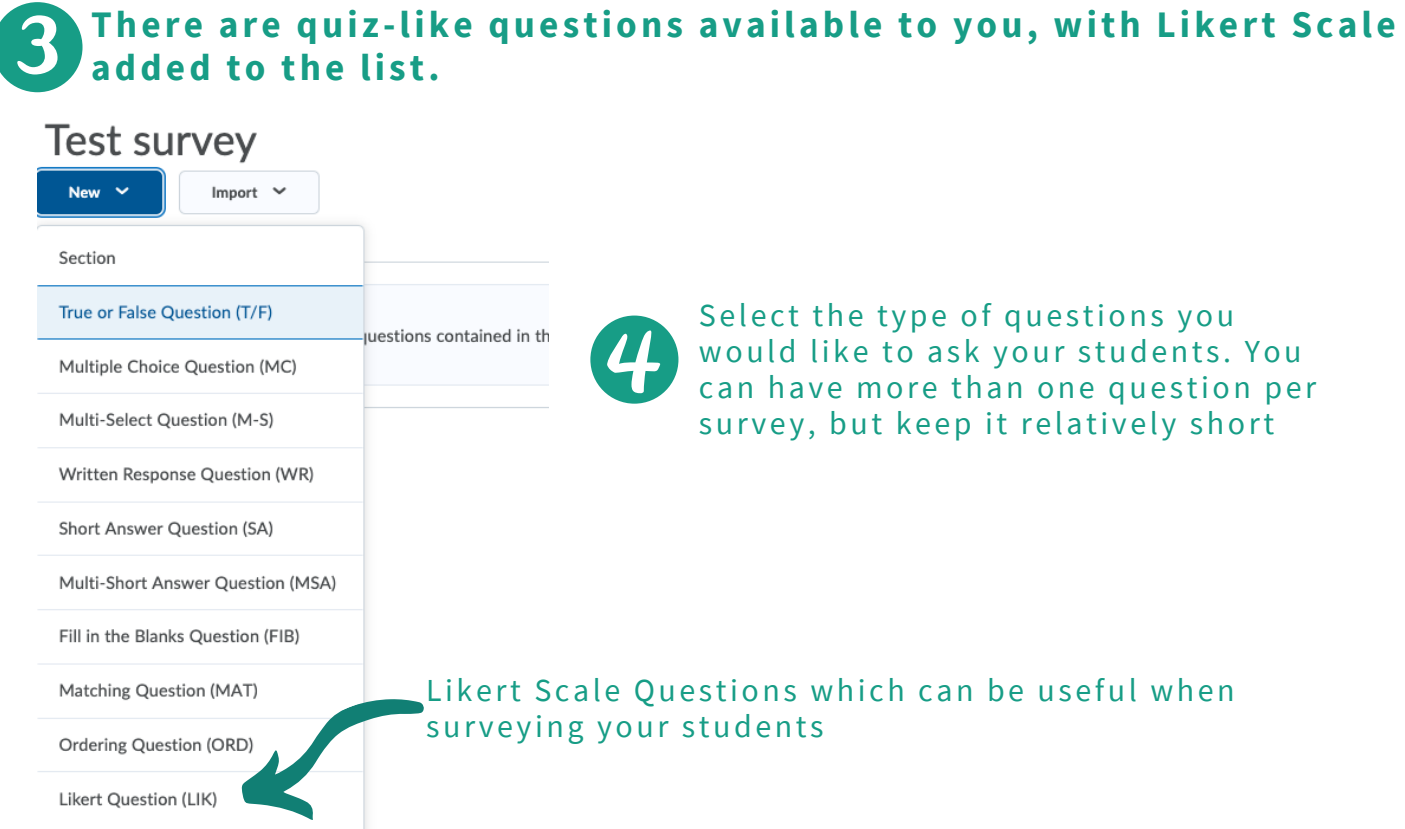

**Once you add questions, it would be advisable to Preview the survey. You can then also manage some additional settings regarding the questions.**

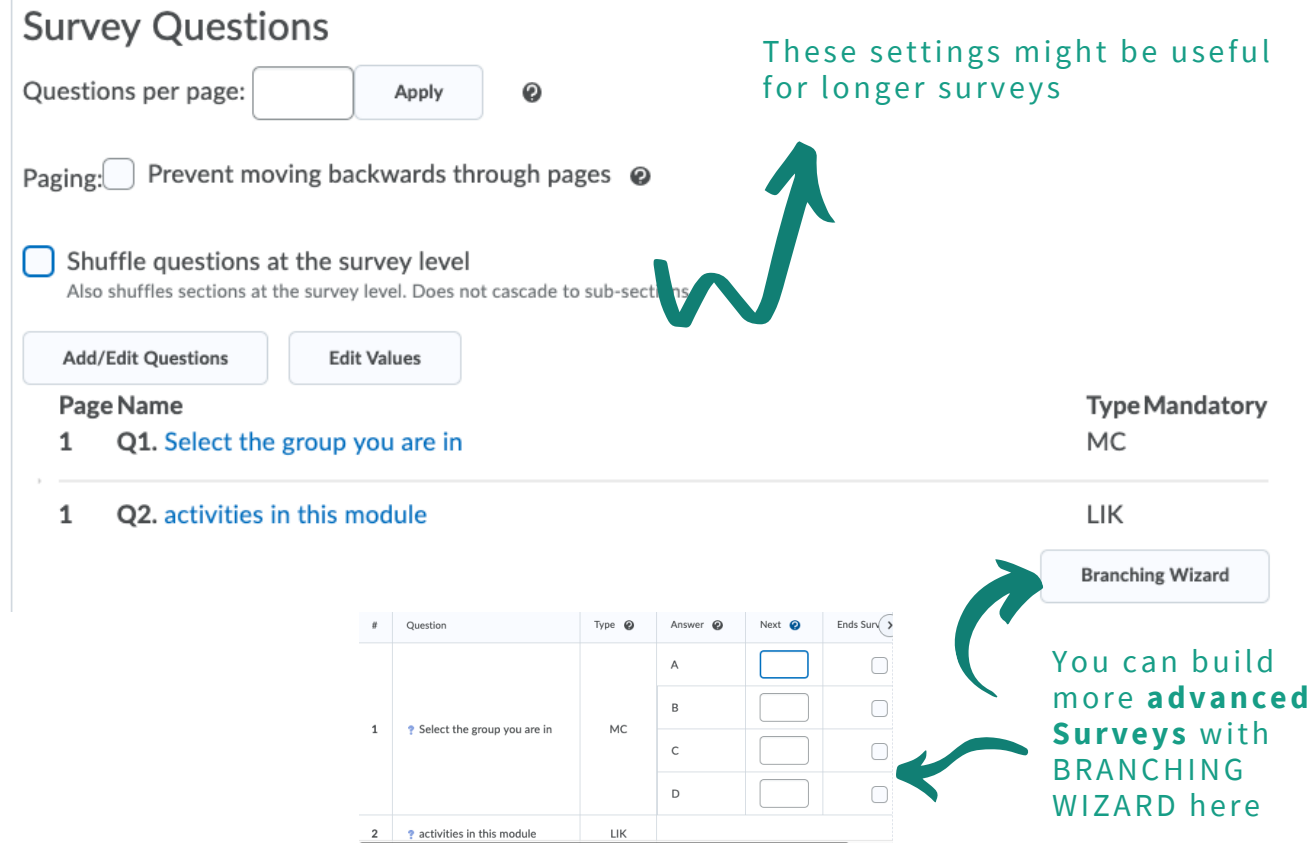

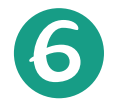

### **Before Saving the Survey, you might consider also sending invites to students, who will then get a customised message from you.**

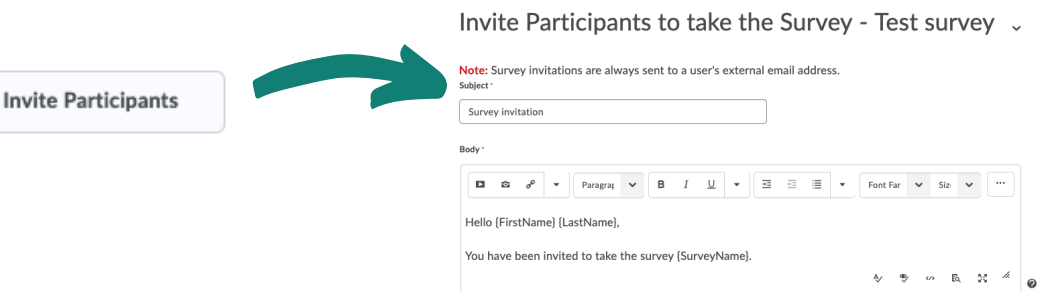

### **Then you can also link the survey to My Learning space adding it from a drop down in EXISTING ACTIVITIES**

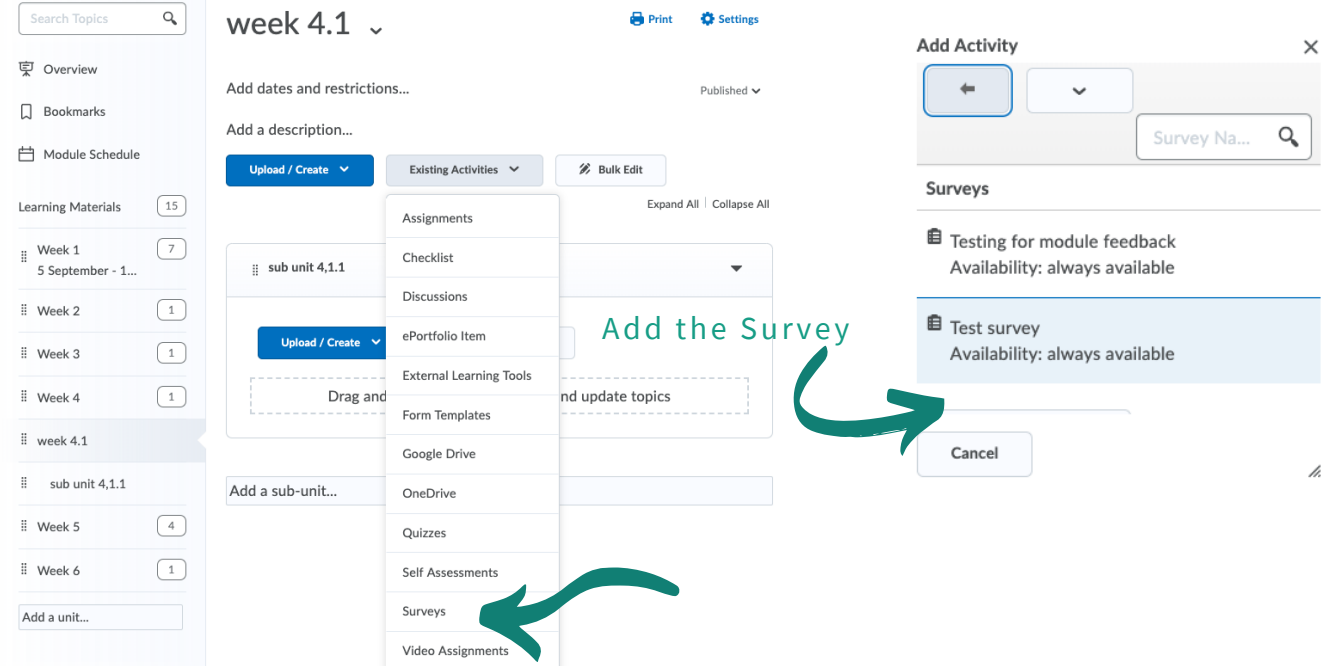

If used to the Module Builder, you can also add the Survey there by adding a link and selecting the relevant Survey

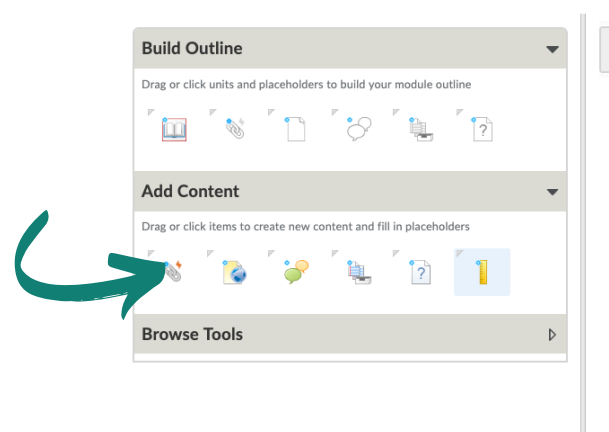

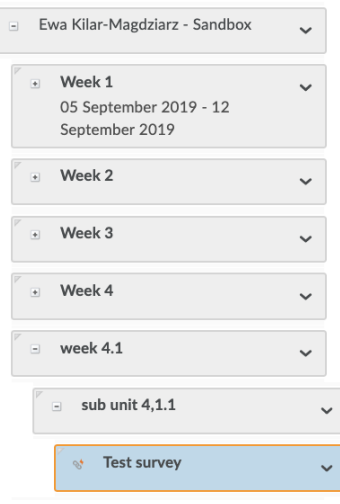

To view inputs go to Surveys, select the <sup>o</sup>ne yo<sup>u</sup> need to vie<sup>w</sup> <sup>a</sup>nd select **Statistics** from a drop down menu